## Action menu tools

**Q: In the courses of some colleagues, I've seen the following appear at the top of student pages, allowing them access to Notes, Printable View, and other goodies:**

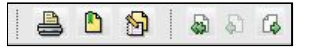

## **How can I get this?**

A: This 'toolbar' is known as 'Action Menu Tools', and is only available in Learning Modules. To enable it for a Learning Module:

In Build view, go into your Learning Module, either via the **Course Tools | Learning Modules** menu item or in by clicking on your Learning Module icon in Course Content.

C lic k the **Act ion Menu Sett ings** button

Under Action Menu Tools click On for the tools you want displayed

C lic k the **Completed** button

If you then go into Teach or Student views, you should see the 'toolbar' in the header of your Learning Module pages.

**NB:** these Action Menu Tools are different from the standard Action Menu ( $\leq$ ) which you see by the side of WebCT items. Yes, this is c onfus ing...

A dded by Fred Riley, last edited by Fred Riley on Nov 09, 2010